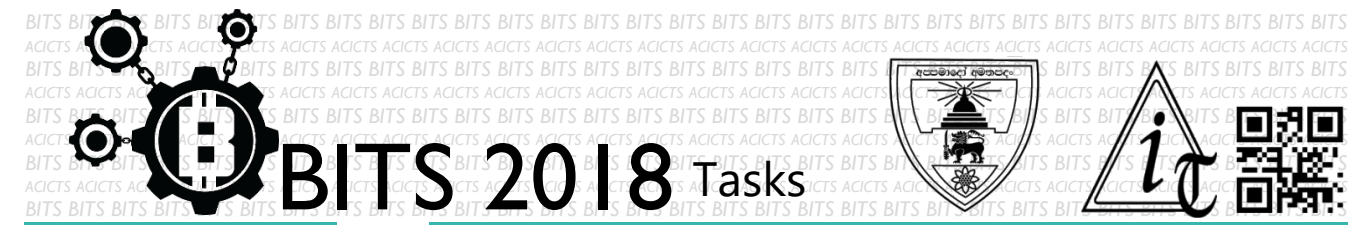

DESIGN [TASK ID – 0016C004]

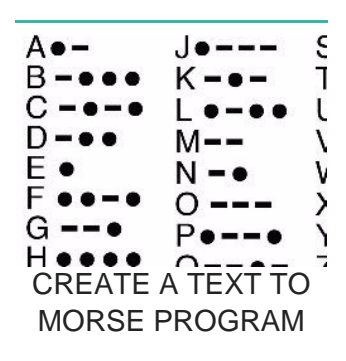

 For this task, you have to create text to Morse converting program. You can use any programming language (GUI and Console both accepted). Finally, you have to save your project in Google Drive and send us a link of sharing through an email[bits.acicts@gmail.com] using form in main website. Send us the links for your GitHub account (optional). Surf on Google and use BITS-Help page for more help.

**DESCRIPTION**

## **STEPS**

- Make an account on Slack (optional). [\[https://slack.com/\]](https://slack.com/)
- Design a text to Morse program.
- Upload it to Google Drive.

## **WORKING WITH US**

f you have any questions related to this. You can ask it on our Slack Group, on our portal [\[portal.acicts.io\]](https://portal.acicts.io/) or visiting ACICTS in the school time. Join our Slack group using the below link or by scanning the QR code below.

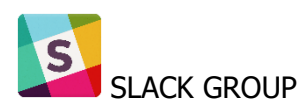

**HOIN SLACK COM/T/BITS:** ACICTS/SHARED\_INVITE/ENQTMZQXMZIYMZG2NTK3LWYWOTE3OWQ4ZW [YZCXMTDHM2QXMDUWYZBLMTQ0MJZIMDY0ODU4NTGZY2E2YTY3Y2JJMWJLOTY4MTA](https://join.slack.com/t/bits-acicts/shared_invite/enQtMzQxMzIyMzg2NTk3LWYwOTE3OWQ4ZWZlMDc1OTc3YzcxMTdhM2QxMDUwYzBlMTQ0MjZiMDY0ODU4NTgzY2E2YTY3Y2JjMWJlOTY4MTA)

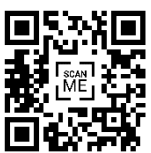

BITS OC cares about the quality, thoroughness, and creativity of every task as well as community involvement. **Most tasks completed DOES NOT equal a winner!**